# ScienceLogic

## Dynamic Application Builder PowerPack Release Notes

Version 1.1.0

#### **Overview**

Version 1.1.0 of the *Dynamic Application Builder* improves the upgrade and installation process for Windows and Mac OSX, allows you to add custom headers to credentials, and allows you to add custom steps and substitutions when defining a collection object from a node.

• Minimum Required SL1 Version: 11.3.0

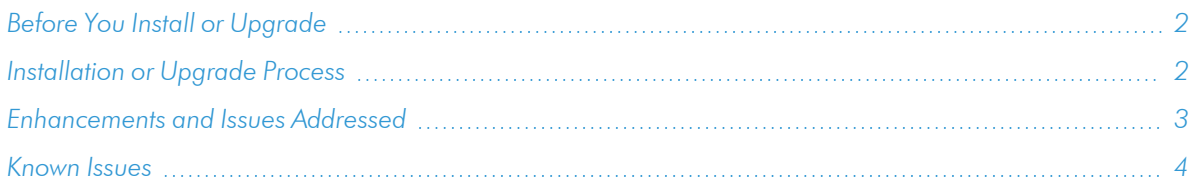

## <span id="page-1-0"></span>Before You Install or Upgrade

Ensure that you are running version 11.3.0 or later of SL1 before installing Dynamic Application Builder version 1.1.0. You must also install Docker Desktop before installing the Dynamic Application Builder.

NOTE: For details on upgrading SL1, see the relevant *SL1 [Platform](https://docs.sciencelogic.com/release_notes_html/Content/sl1_platform.htm) Release Notes*.

### <span id="page-1-1"></span>Installation or Upgrade Process

To install the Dynamic Application Builder:

- 1. See the *Before You Install or [Upgrade](#page-1-0)* section. If you have not done so already, upgrade your system to the 11.3.0 or later release.
- 2. Download the "Dynamic Application Builder" version 1.1.0 .zip file from the Support Site to a local computer.

#### Installation or Upgrade Process for Windows

- 1. Click to run the file marked "DynamicApplicationBuilder-1.1.exe".
- 2. The installer will place a file named "Dynamic Application Builder" in the **Applications** menu (Start > Applications > Dynamic Application Builder).
- 3. If you upgraded from an old version, uninstall the old version of the Dynamic Application Builder from Programs and Features (Control Panel > Programs > Programs and Features)
- 4. Click the "Sciencelogic Dynamic Application Builder" file in the **Applications** menu (Start > Applications > Dynamic Application Builder) to run the application.

## Installation or Upgrade Process for OSX

- 1. Click to run the file marked "DynamicApplicationBuilder-1.1.dmg".
- 2. In the window that appears, drag the file into the Applications folder.
- 3. If you are upgrading from an older version, click *Replace* in the modal that appears.
- 4. Open the **Applications** folder and locate the Dynamic Application Builder.
- 5. Click to open the Dynamic Application Builder.

<span id="page-2-0"></span>See the manual *Building Dynamic Applications* for instructions on using the Dynamic Application Builder.

## Enhancements and Issues Addressed

The following enhancements and addressed issues are included in version 1.1.0 of the *Dynamic Application Builder*:

- Added a [Delete] button to the Collect Credential, Define Dynamic Application, and Define Collection Objects tabs. A warning modal displays before deleting Credentials or Dynamic Applications, allowing you to cancel or proceed with deletion.
- Removed the inoperative "Snippet Performance" App Type option from the Dynamic Application creation page.
- Renamed the [Finish] button at the end of the Dynamic Application Builder to [Return To Start]. The button now takes you back to step 1 of the builder.
- The **[Test Collection]** button is no longer active unless a node is selected.
- You can no longer proceed to creating a Dynamic Application without creating a valid credential.
- You can now add and remove custom Request Headers when creating or updating a credential.
- You can now add Custom Steps and Substitutions when defining a collection object from a node.
- <sup>l</sup> Updated payload selection to use JMESPath instead of JSONPath.
- <sup>l</sup> Added messages on start up that show the status of the installation process for the Dynamic Application Builder.
- Added a link to a survey about SL1 Studio to the navigation menu.
- <sup>l</sup> The Windows version of the Dynamic Application Builder has been signed. Therefore, a security warning no longer displays when opening the application.
- <sup>l</sup> Updated the .dmg installer for OSX so that the installer will replace an existing version of the Dynamic Application Builder with the new version.
- <sup>l</sup> Improved installing the Dynamic Application Builder on Mac OSX. After installing, a notification displays that the application was downloaded from the internet and requests verification to open it. You do not need administrator approval to open the application, and a note displays that Apple checked the file for malicious software and detected none.

NOTE: Currently, you can only install the Dynamic Application Builder to the Applications folder. You must have administrator approval to install the application.

## <span id="page-3-0"></span>Known Issues

The following known issues affect version 1.1.0 of the *Dynamic Application Builder* PowerPack:

- <sup>l</sup> If the payload you attempt to fetch is too large, you may have difficulty rendering the entire payload on the "Select Collection Objects" screen. This could cause the page to load slowly, or some rows farther down the page not to load at all. The exact size of payload that causes this problem is currently unknown, but a fix for this issue is planned for a future release of the Dynamic Application Builder.
- You can create credentials and Dynamic Applications with the same name, but if the duplicate name is selected from the auto-complete box, an error will occur, preventing you from creating the object. If you need to create an object with the same name as another, do not use auto-complete to set the name. Type the name in to avoid this error.
- If you are on SL1 version 12.1.0, you will see the following traceback, which is a known Snippet Framework issue:

```
PermissionError: [Errno 13] Permission denied: '/tmp/collection_
metrics.log'
```
90. During handling of the above exception, another exception occurred:

91. Traceback (most recent call last):

```
92. File "/opt/em7/lib/python3/silo_logs/silo_logging.py", line 163,
in configure
```
93. configure(\*vargs, \*\*kwargs)

```
94. File "/opt/em7/lib/python3/silo logs/silo logging.py", line 255,
in configure
```
95. configure logging(configs, \*\*kwargs)

```
96. File "/opt/em7/lib/python3/silo_logs/silo_logging.py", line 267,
in configure_logging
```
97. logging.config.dictConfig(config)

```
98. File "/usr/lib64/python3.6/logging/config.py", line 802, in
dictConfig
```
99. dictConfigClass(config).configure()

100. File "/usr/lib64/python3.6/logging/config.py", line 573, in configure

101. '%r: %s' % (name, e))

102. ValueError: Unable to configure handler 'metrics\_file\_handler\_ tmp': [Errno 13] Permission denied: '/tmp/collection\_metrics.log'

#### © 2003 - 2024, ScienceLogic, Inc.

#### All rights reserved.

#### LIMITATION OF LIABILITY AND GENERAL DISCLAIMER

ALL INFORMATION AVAILABLE IN THIS GUIDE IS PROVIDED "AS IS," WITHOUT WARRANTY OF ANY KIND, EITHER EXPRESS OR IMPLIED. SCIENCELOGIC™ AND ITS SUPPLIERS DISCLAIM ALL WARRANTIES, EXPRESS OR IMPLIED, INCLUDING, BUT NOT LIMITED TO, THE IMPLIED WARRANTIES OF MERCHANTABILITY, FITNESS FOR A PARTICULAR PURPOSE OR NON-INFRINGEMENT.

Although ScienceLogic™ has attempted to provide accurate information on this Site, information on this Site may contain inadvertent technical inaccuracies or typographical errors, and ScienceLogic™ assumes no responsibility for the accuracy of the information. Information may be changed or updated without notice. ScienceLogic™ may also make improvements and / or changes in the products or services described in this Site at any time without notice.

#### Copyrights and Trademarks

ScienceLogic, the ScienceLogic logo, and EM7 are trademarks of ScienceLogic, Inc. in the United States, other countries, or both.

Below is a list of trademarks and service marks that should be credited to ScienceLogic, Inc. The ® and ™ symbols reflect the trademark registration status in the U.S. Patent and Trademark Office and may not be appropriate for materials to be distributed outside the United States.

- ScienceLogic™
- EM7<sup>™</sup> and em7™
- Simplify IT™
- Dynamic Application™
- Relational Infrastructure Management™

The absence of a product or service name, slogan or logo from this list does not constitute a waiver of ScienceLogic's trademark or other intellectual property rights concerning that name, slogan, or logo.

Please note that laws concerning use of trademarks or product names vary by country. Always consult a local attorney for additional guidance.

#### **Other**

If any provision of this agreement shall be unlawful, void, or for any reason unenforceable, then that provision shall be deemed severable from this agreement and shall not affect the validity and enforceability of any remaining provisions. This is the entire agreement between the parties relating to the matters contained herein.

In the U.S. and other jurisdictions, trademark owners have a duty to police the use of their marks. Therefore, if you become aware of any improper use of ScienceLogic Trademarks, including infringement or counterfeiting by third parties, report them to Science Logic's legal department immediately. Report as much detail as possible about the misuse, including the name of the party, contact information, and copies or photographs of the potential misuse to: [legal@sciencelogic.com](mailto:legal@sciencelogic.com). For more information, see [https://sciencelogic.com/company/legal.](https://sciencelogic.com/company/legal)

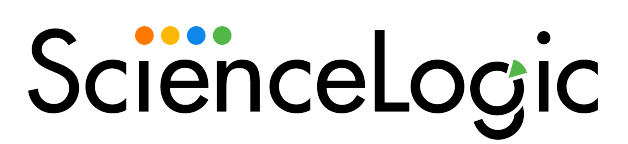

800-SCI-LOGIC (1-800-724-5644)

International: +1-703-354-1010